## Quizlet 手機版使用說明

1. 透過 Apple Store 或 Google Play 下載 App。

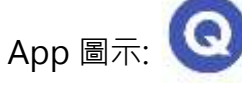

2. 下載後點進去會看到以下頁面:

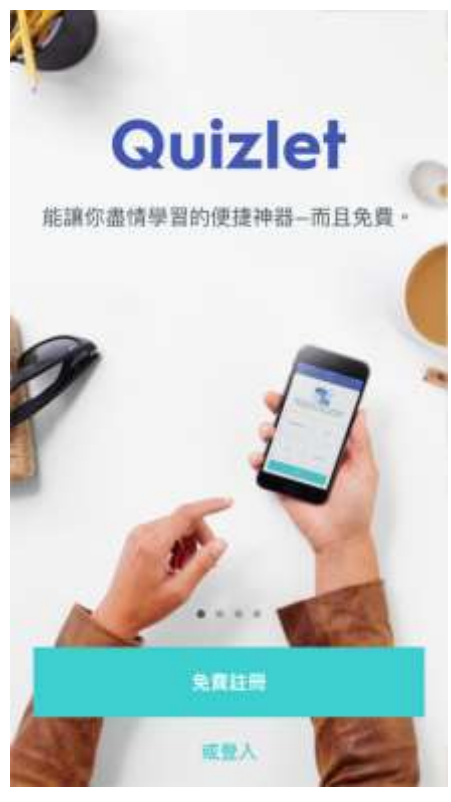

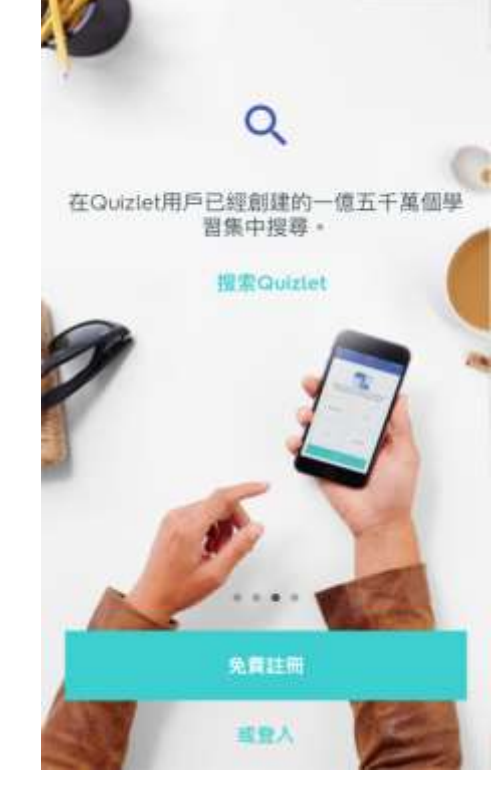

- 老師可選擇註冊或登入。 在 著師若不想註冊或登入,可往左滑兩下,直接搜索。 (跳到第四步驟)
- 3. 登入後,點選右上角的放大鏡進行搜索。 4. 輸入"lungtengenglish"。

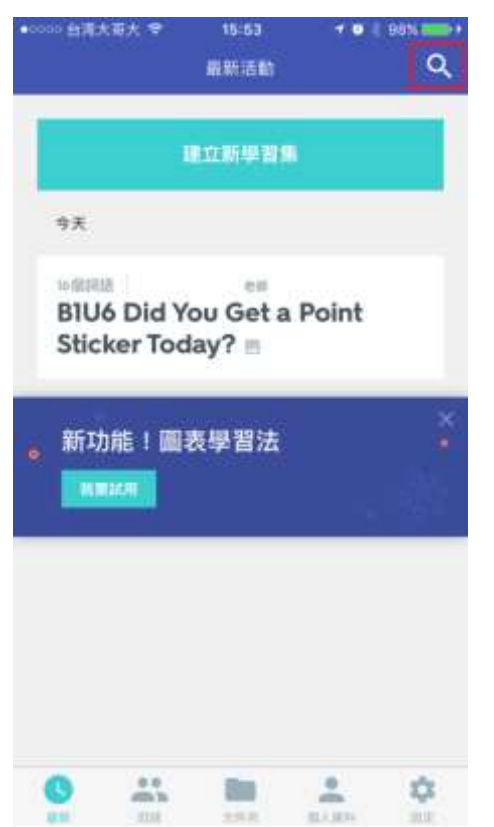

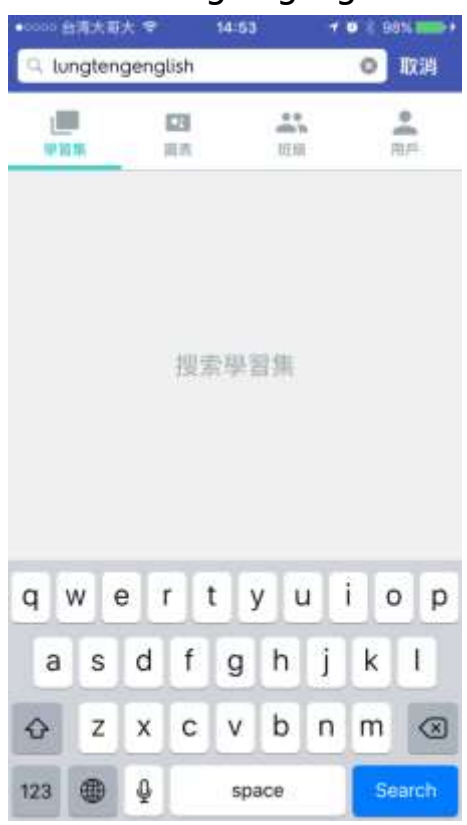

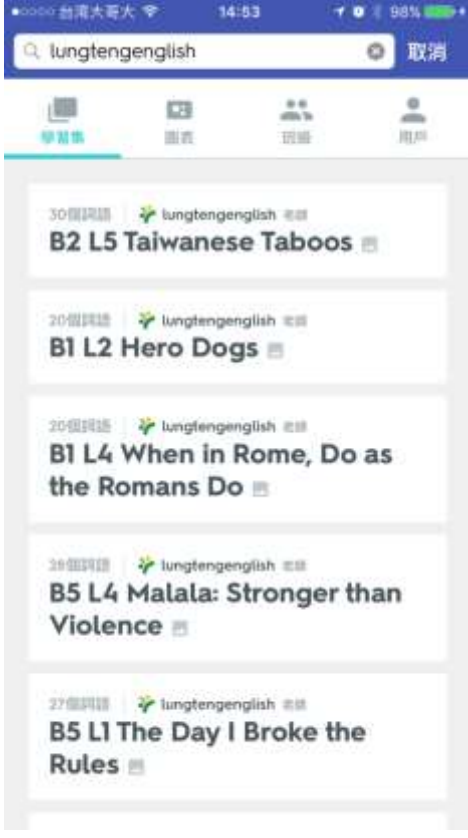

5. 搜索後即可看到龍騰的學習集。 6. 點選班級列表,即可找到龍騰所有內容。 (含高中職)

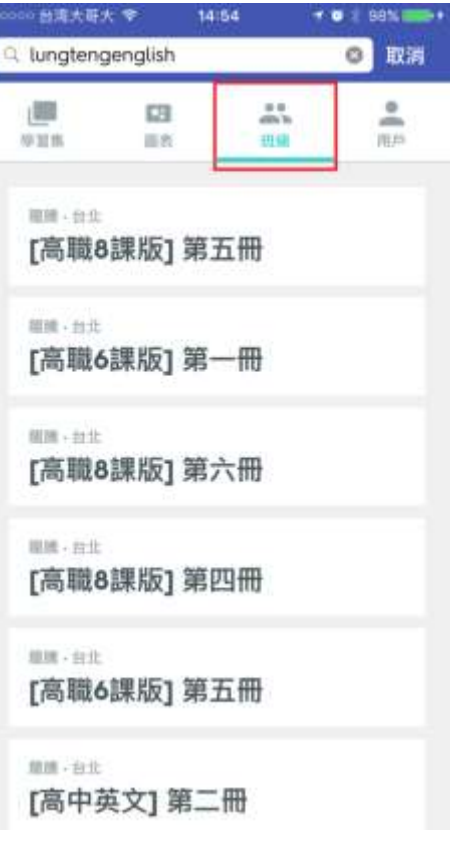

註: 有沒有登入帳號的差別在於能否將學習集內容儲存到自己帳號中使用。

若是有登入,則可以將龍騰建置的學習集內容加到老師自己的帳號中,亦可複製過去進行編修。 若無登入,僅可瀏覽學習集內容。

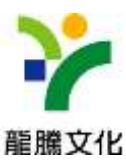